# 云 南 省 教 育 厅

## 云南省教育厅关于举办云南省 2020 年 高校毕业生网络招聘活动的通知

各州市教育体育局,各高等学校,有关用人单位:

为深入贯彻习近平总书记关于新冠肺炎疫情防控工作的重 要指示精神,落实党中央、国务院和省委、省政府决策部署,在 切实做好疫情防控工作的同时,认真做好我省高校毕业生就业工 作,积极为毕业生搭建方便快捷、精准高效的就业服务平台,省 教育厅决定举办两场云南省 2020 年高校毕业生网络招聘活动, 现将有关事项通知如下:

#### 一、组织机构

主办单位:云南省教育厅

承办单位:云南省大中专毕业生就业服务中心、全省高校、 云南省人才市场、昆明市人才服务中心

协办单位:云南众才企业管理咨询有限公司、云南前程伟业 人力资源管理有限公司、云南省企业人力资源管理师协会、昆明 市人力资源和社会保障协会

网络平台: ynbys.cnxincai.com

网络支持:中国电信股份有限公司云南分公司

#### 二、活动主题

职梦青春——云南省 2020 年普通高校毕业生网络招聘活动

#### 三、活动时间及内容

(一)2020 年 3 月 25-27 日第一场云南省 2020 年高校毕业 生网络招聘活动。

(二)2020 年 4 月 22-24 日第二场云南省 2020 年高校毕业 生网络招聘活动。

#### 四、参加活动单位及人员

(一)各州、市、县、区企事业单位和其他用人单位。

(二)各级各类人才市场和省外有关用人单位。

(三)应届毕业生及三年内未就业毕业生。

#### 五、活动注册和报名

(一)有意愿参与云南省 2020 年高校毕业生网络招聘活动 的用人单位和人力资源服务机构,请于 2020 年 3 月 20 日前按网 络招聘平台上要求在线提交参会资质材料和招聘需求,经云南省 大中专毕业生就业服务中心审核通过后,方可参加招聘活动。

(二)各高校组织 2020 届毕业生及三年内未就业毕业生参 加,同时指导毕业生在 2020 年 3 月 20 日前登陆网络招聘会平台 专栏(专区)进行注册、完善个人简历等。

六、活动供需对接

 $-2-$ (一)企业网络招聘:用人单位通过在线查阅毕业生投递的 电子简历,选择适合的毕业生通过网络视频进行面试,也可在疫情 结束后再面试。

(二)毕业生投递简历:高校毕业生免费在网络招聘活动平 台上注册登录,并在网络双选活动专栏(专区)查看用人单位介 绍及就业岗位信息,在线投递简历,接受用人单位视频面试邀约 等。

(三)具体参会及招聘操作流程见附件。

#### 七、其他事项

(一)请各高校安排有关职能部门落实活动部署,并将活动 信息及时间通知到所有毕业生,对建档立卡贫困家庭毕业生要精 准动员到每人参加;各州、市、县、区高校毕业生就业主管部门 将活动信息通知当地用人单位。

(二)高校就业指导部门要了解用人单位的招聘需求,主动 对接用人单位,向毕业生宣传就业岗位,拓展求职资源,精准对 接服务。

云南省大中专毕业生就业服务中心

联 系 人: 袁立森、刘金花、孙海勇、王发宏

电子邮箱: ynjyzdzx@163.com

联系电话: 0871-65144557、65156863、65156862

参加活动企业资质审核:郭 丽 13708873233

网络招聘平台技术支持:马梅芳 13808704097

附件:云南省 2020 年高校毕业生网络招聘活动操作流程

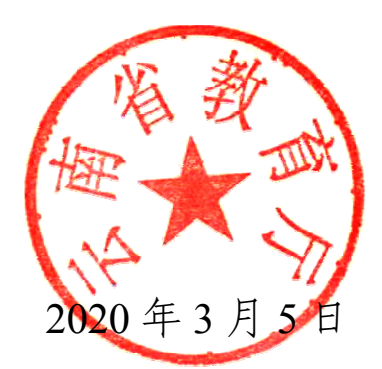

抄送:省人力资源社会保障厅,各州市人力资源社会保障局。

### 云南省 2020 年普通高校毕业生大型网络 招聘活动操作流程

为方便用人单位和高校毕业生参加此次大型网络招聘 活动, 现将登陆网络招聘平台具体操作流程通知如下:

#### 一、用人单位操作流程

#### (一)PC 端(个人电脑)操作流程

1、用人单位登录 ynbys.cnxincai.com 注册企业会员, 上传营业执照,发布招聘职位后待审。

2、审核通过后,登录 ynbys.cnxincai.com 在网络会列 表找到本次招聘会,点击"企业定展",待审。

3 、 审核通过后,在 网 络 招聘会期间登录 ynbys.cnxincai.com,进入本次网络招聘会会场。用人单位 可以在线接收毕业生发起的咨询、网络视频面试申请等内 容,也可以主动搜索毕业生,向毕业生发起询问和视频面试 请求。

#### (二)移动端(手机或平板电脑)操作流程

1、用人单位通过微信搜"云人才市场"小程序,登录 注册企业会员,上传营业执照,发布招聘职位后等待审核。

2、用人单位待审核通过后,登录微信"云人才市场"

1

小程序在网络会列表找到本次招聘会,点击"企业定展", 等待审核和邀请。

3、用人单位的"定展"审核通过后,在招聘会期间登 录微信"云人才市场"小程序,进入本次网络双选会场。用 人单位开始接收毕业生发起的咨询、网络视频面试申请等, 也可以主动搜索毕业生,向毕业生发起询问和视频面试请 求。

用人单位和毕业生每次面试结束后需要发放面试结果 (不通过、待定、进入复试、录用),通知应聘毕业生。

二、毕业生参会流程

(一)PC 端(个人电脑)操作流程

1、毕业生登录 ynbys.cnxincai.com 注册求职会员, 完 善个人简历信息,然后进入本次网络招聘会会场。毕业生在 网络招聘平台上查看招聘岗位,可提前向用人招聘单位投递 简历。

2、毕业生在招聘会期间登录 ynbys.cnxincai.com,进 入本次网络会场,可接受用人单位发起的咨询、网络视频面 试等邀请,也可以主动搜索岗位,向用人单位发起咨询和视 频面试请求。

(二)移动端(手机或平板电脑)操作流程

1、毕业生通过微信搜"云人才市场"小程序并进入, 绑定微信号,注册求职会员,完善简历信息。

2

2、毕业生在招聘会期间,通过微信登录"云人才市场" 小程序,选择招聘会,在网络会列表找到本次招聘会,进入 本次网络会场,可接受用人单位发起的咨询、网络视频面试 等邀请,也可以主动搜索岗位,向用人单位发起咨询和视频 面试请求。

应聘毕业生每次面试结束后,可收到面试结果。毕业生 通过会员中心可查看结果,绑定了微信的用户可同步收到微 信通知。

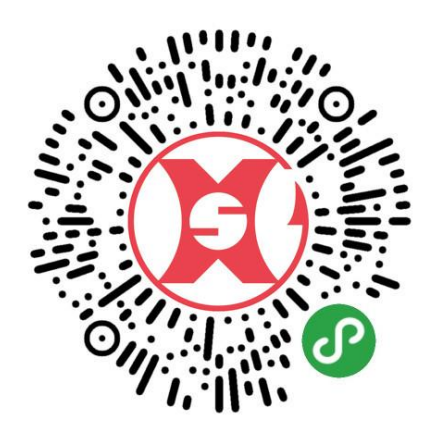

#### 扫码识别二维码进入网络视频招聘会会场

温馨提示:

为保证视频面试效果,请用人单位与求职毕业生提前准 备好可以视频面试的台式电脑、笔记本电脑;手机要保持网 络畅通。建议毕业生穿正装进行网络面试,同时保证面试洽 谈环境安静无干扰,并提前准备好纸笔利于面试和记录。